# **Руководство по эксплуатации и применению**

**LED-Driver** Диммер и секвенсор сцен

KNXLED

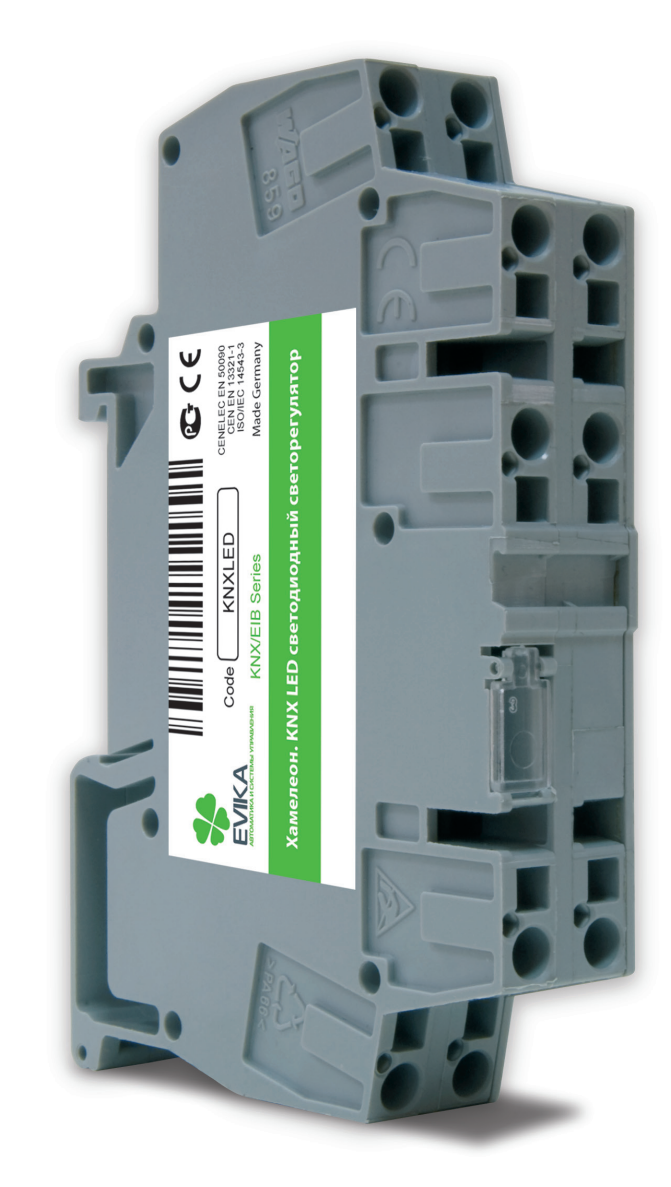

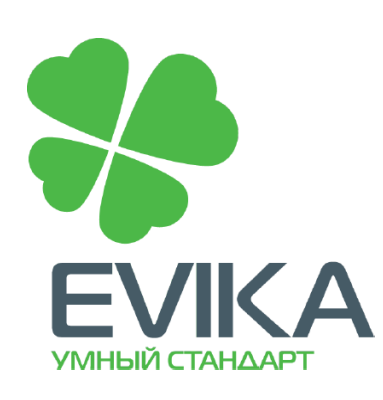

#### Схема для подключения светодиодной ленты

**RGB LED-лента** 

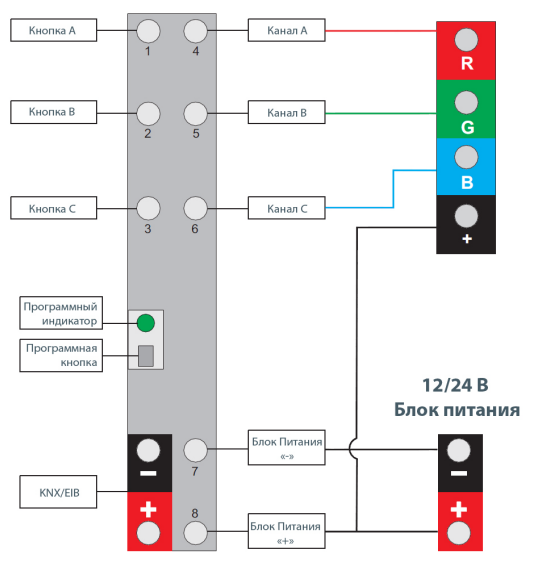

#### Схема для подключения ручного управления

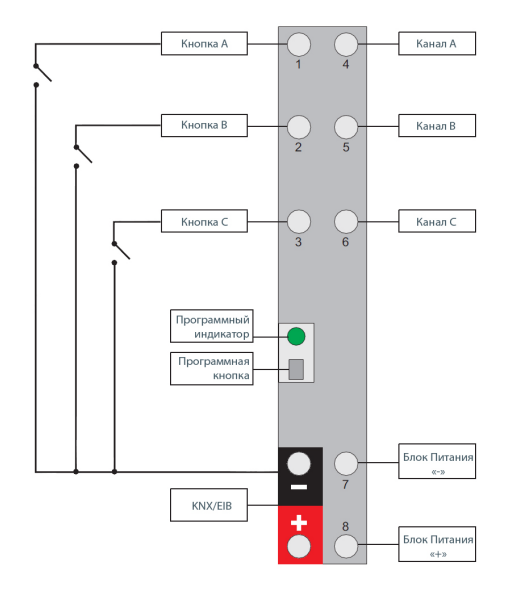

*Более подробные схемы подключения см. на стр. 9*

### **1. Описание устройства**

#### **1.1. Общее описание**

Драйвер LED KNX/EIB позволяет диммировать или одну RGB-ленту, или три стандартных LED-лампы. Устройство имеет три бинарных входа для подключения кнопочных выключателей.

### **1.2. Области использования**

KNX LED-драйвер сконструирован для управления светодиодными светильниками в комбинации с другими KNX-устройствами.

### **1.3. Установка**

Устройство предназначено для монтажа на DIN-рейку и займет место 1 стандартного DIN-модуля.

### **1.4. Характеристики**

- ` Три канала (RGB) для диммирования
- ` Три бинарных входа для дополнительного ручного управления с использованием кнопочных выключателей
- ` Высокая частота ШИМ (1,5 кГц) обеспечивает немерцающее управление яркостью
- ` Запоминание последнего состояния каждого канала
- ` Обратная связь коммутационного состояния и значения яркости
- ` Интегральная цепь и защита от неправильной полярности с автоматическим рестартом после устранения ошибок
- ` 12 различных заранее заданных сцен с предопределенными значениями цвета и яркости (также можно задать произвольное количество сцен при помощи Logic Machine)»
- ` Проигрыватель сцены с настраиваемым временем перехода
- ` Плавное включение и выключение
- $\triangleright$  Status object возвращает состояния выходов
- ` LOCK бинарный объект, позволяющий блокировать входы ручногоуправления
- $\blacktriangleright$  Питание по шине KNX
- ` Компактный корпус
- ` Может работать как автономное устройство без шины KNX

### **1.5. Установки по умолчанию**

Для восстановления настроек по умолчанию нажмите и удерживайте программную кнопку более 10 секунд. Программный LED-индикатор мигнет несколько раз после отпускания программной кнопки. Устройство автоматически перезапустится после восстановления установок по умолчанию.

### **1.6. Выходы**

Разъемы входов/выходов, а также шина KNX/EIB соединяются при помощи монтажной системы CAGE CLAMP.

# **1.7. Технические данные**

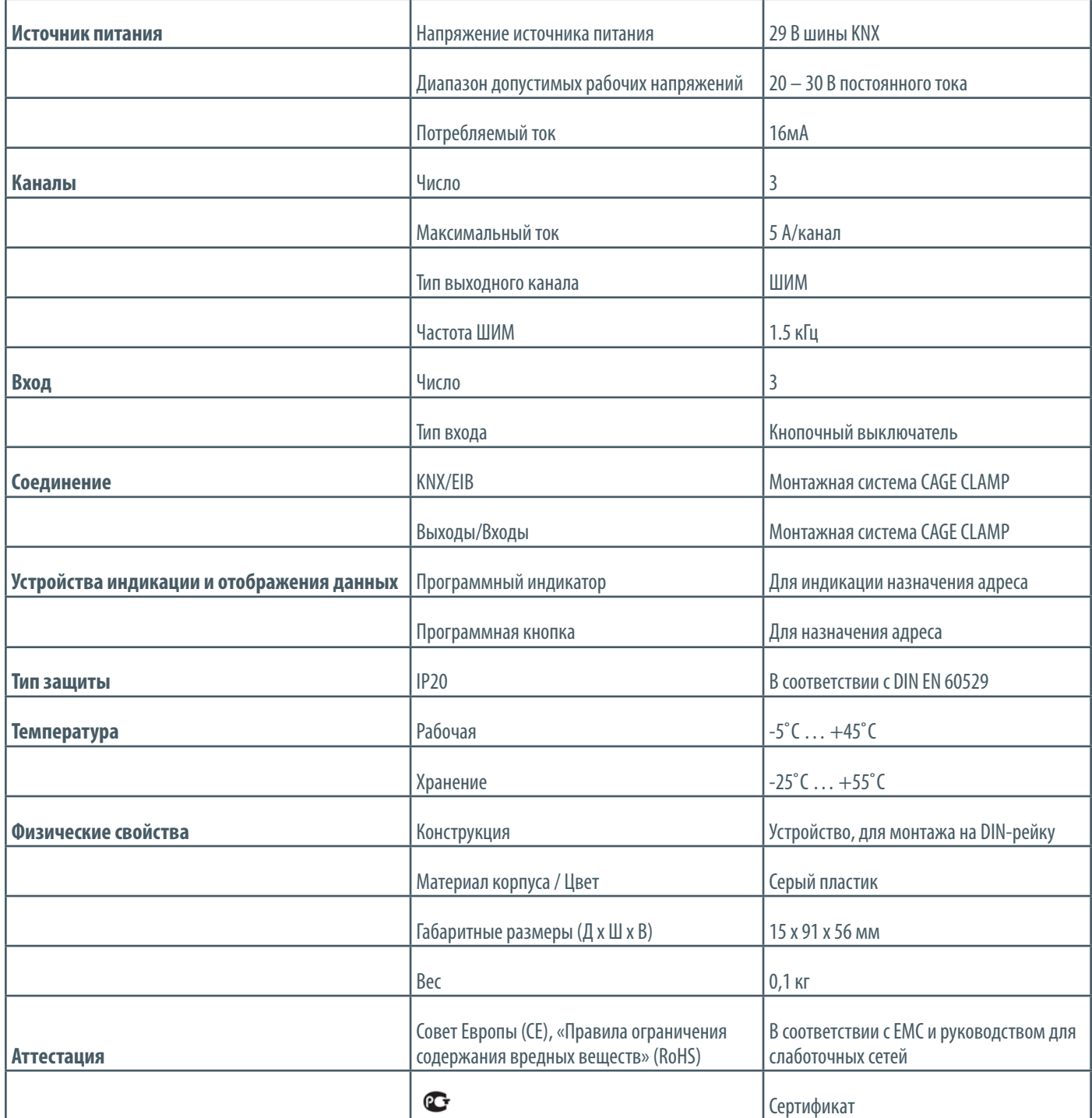

### **2. Описание применения**

#### **2.1. Состояние устройства по умолчанию**

Новые устройства имеют физический адрес – 1.1.255, групповых адресов нет.

### **2.2. Конфигурация ETS**

### **2.2.1. Конфигурация каналов**

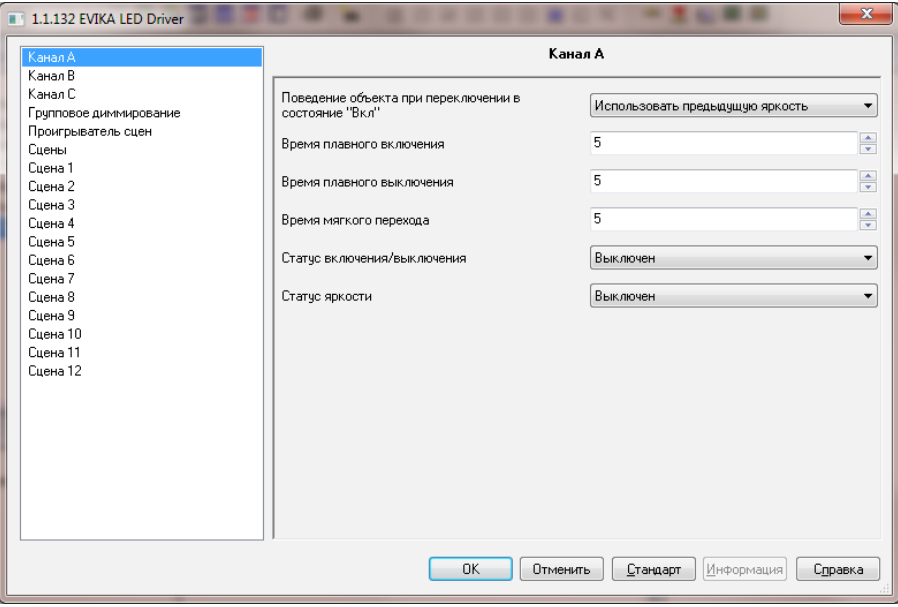

Все три канала управления и канал группового диммирования имеют идентичные настройки.

*"On" object behavior* – поведение объекта при переключении в состояние «Вкл.» – использовать предыдущую или предустановленную яркость.

*Brightness preset [1–100]* – предварительная установка уровня яркости.

*Soft on timer (seconds) [0–15]* – время плавного включения.

*Soft off timer (seconds) [0–15]* – время плавного выключения.

*Soft transition (seconds) [0–15]* – время мягкого перехода между сценами при включенном проигрывателе сцен.

*On/off status response [Enabled/Disabled]* (Статус включения/выключения [Включен/Выключен]) – вывод статуса вкл./выкл. в объекте управления вкл./выкл.

*Brightness status response [Enabled/Disabled]* (Статус яркости [Включен/Выключен]) – вывод значения яркости в объекте управления яркостью канала

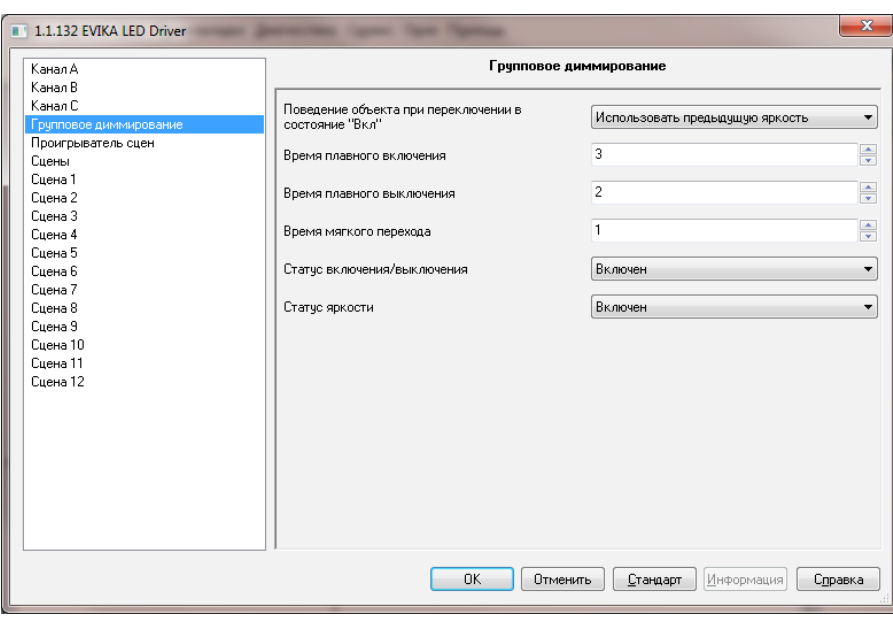

# **2.2.2. Установки проигрывателя сцен**

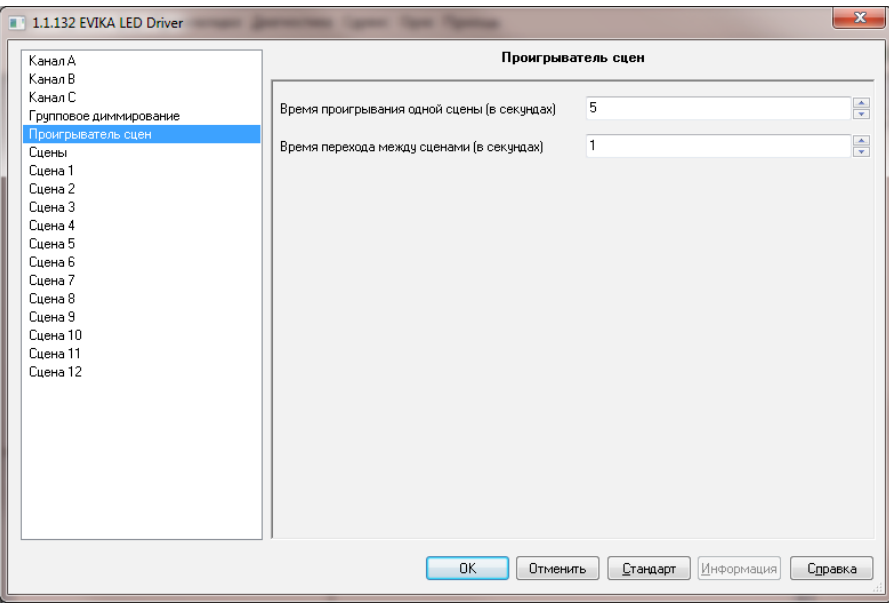

*Scene keep time (seconds) [0–3600]* – время проигрывания одной сцены (в секундах). *Scene transition time (seconds) [0–16]* – время перехода между сценами (в секундах).

### **2.2.3. Настройка сцен**

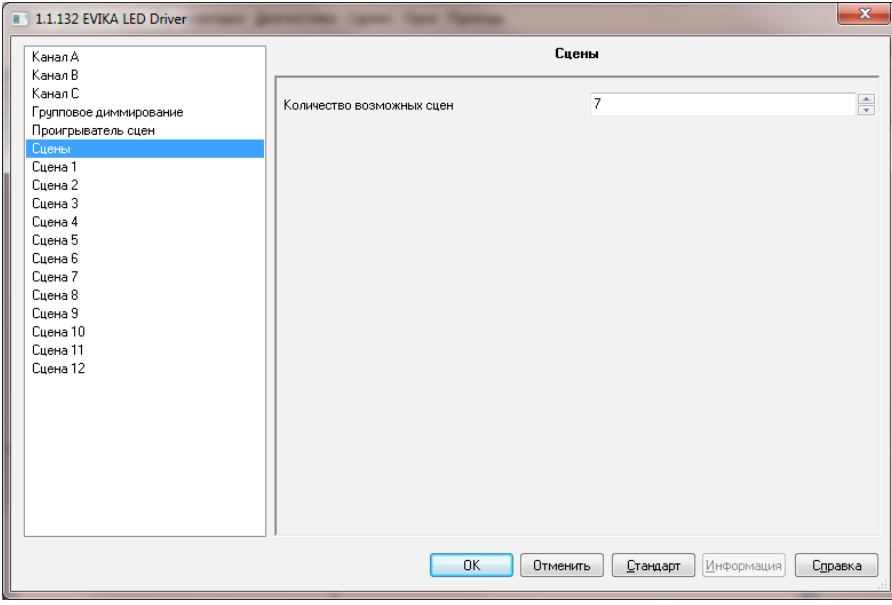

*Number of scenes to use [1…12]* – количество возможных сцен.

### **2.2.4. Параметры сцены**

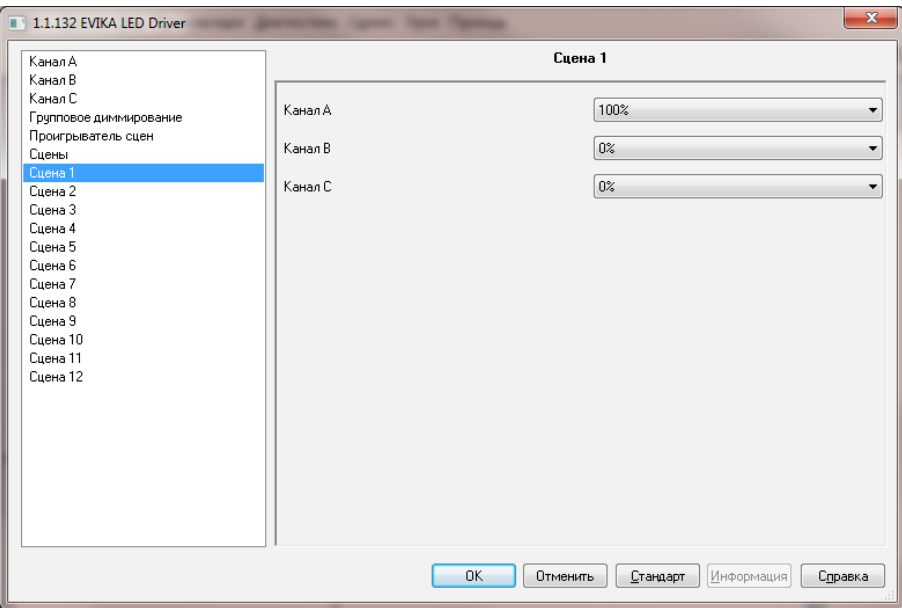

Все сцены имеют одинаковые параметры.

**Channel A [0–100%]** – уровень яркости канала А. **Channel B [0–100%]** – уровень яркости канала В.

**Channel C [0–100%]** – уровень яркости канала С.

### **2.2.5. Ручное управление с помощью кнопочных выключателей**

Имеются три бинарных входа, которые позволяют вручную управлять каждым из трех RGB-каналов.

*Внимание! Данная функция доступна только в специализированной версии прошивки KNXLED.*

### **2.2.6. Описание объектов**

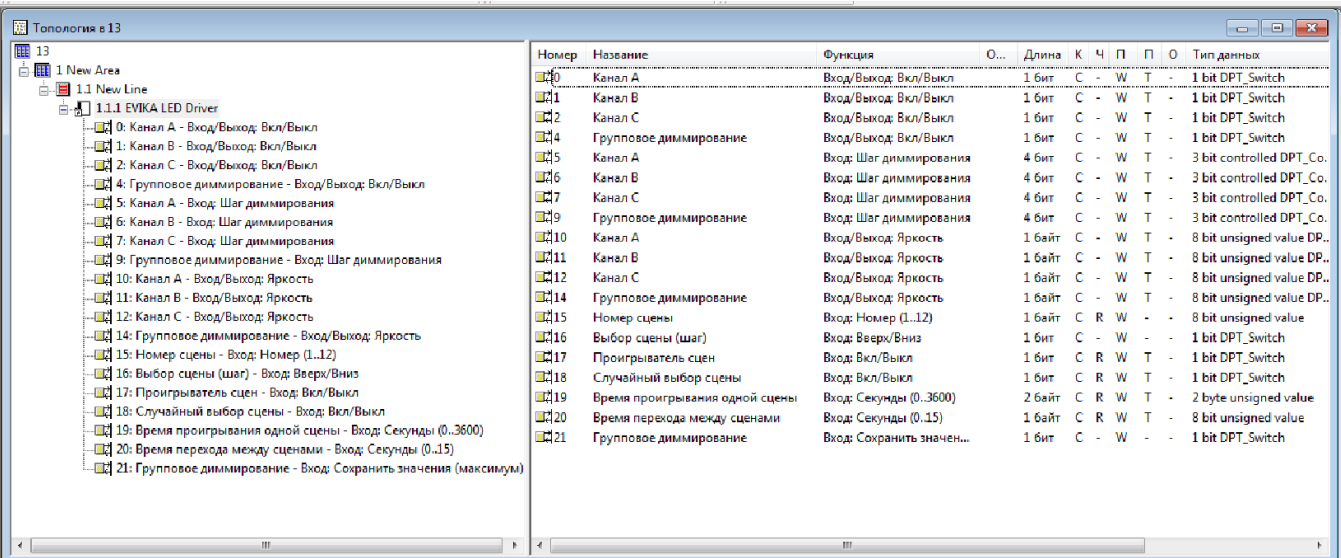

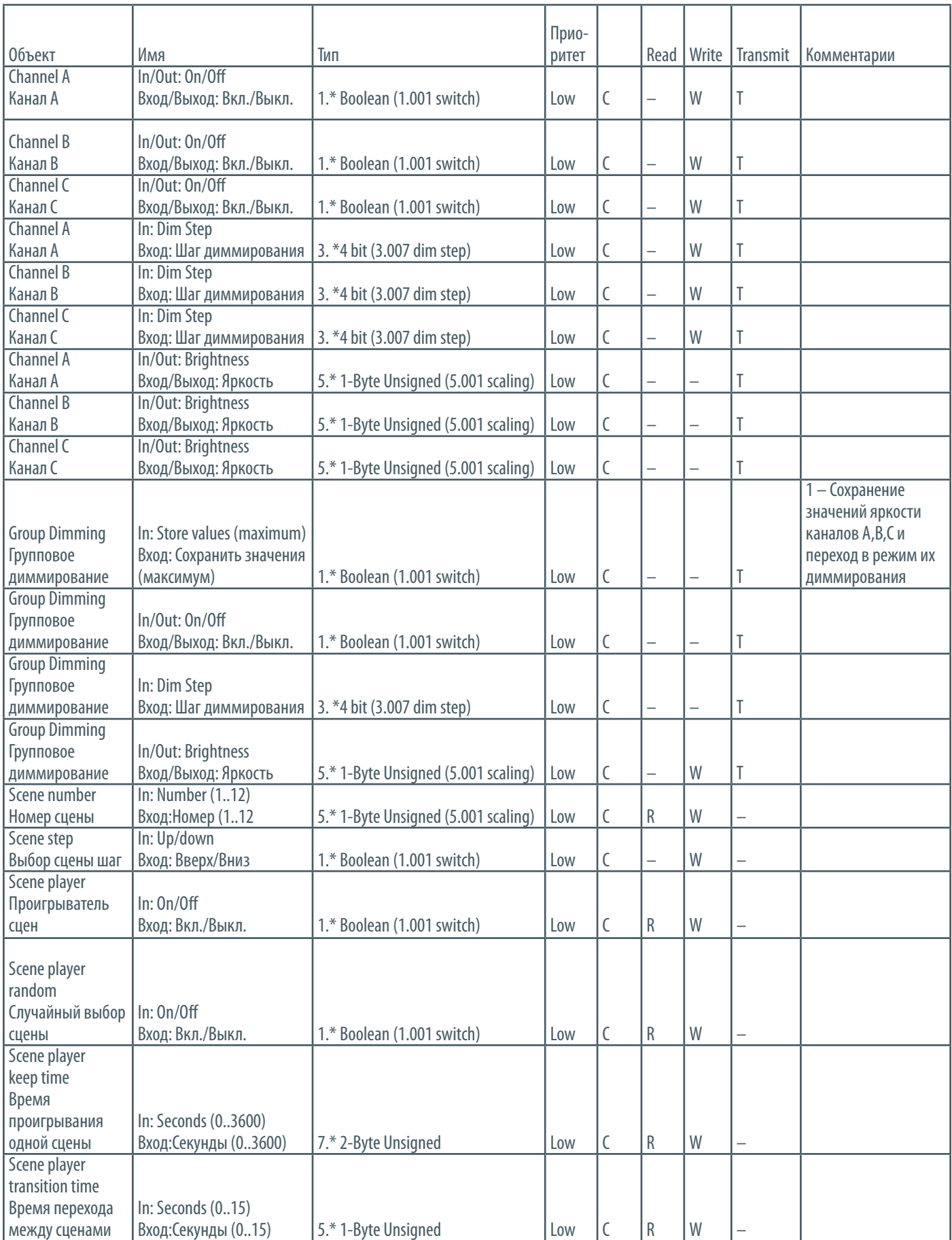

# **3. Цветовая палитра**

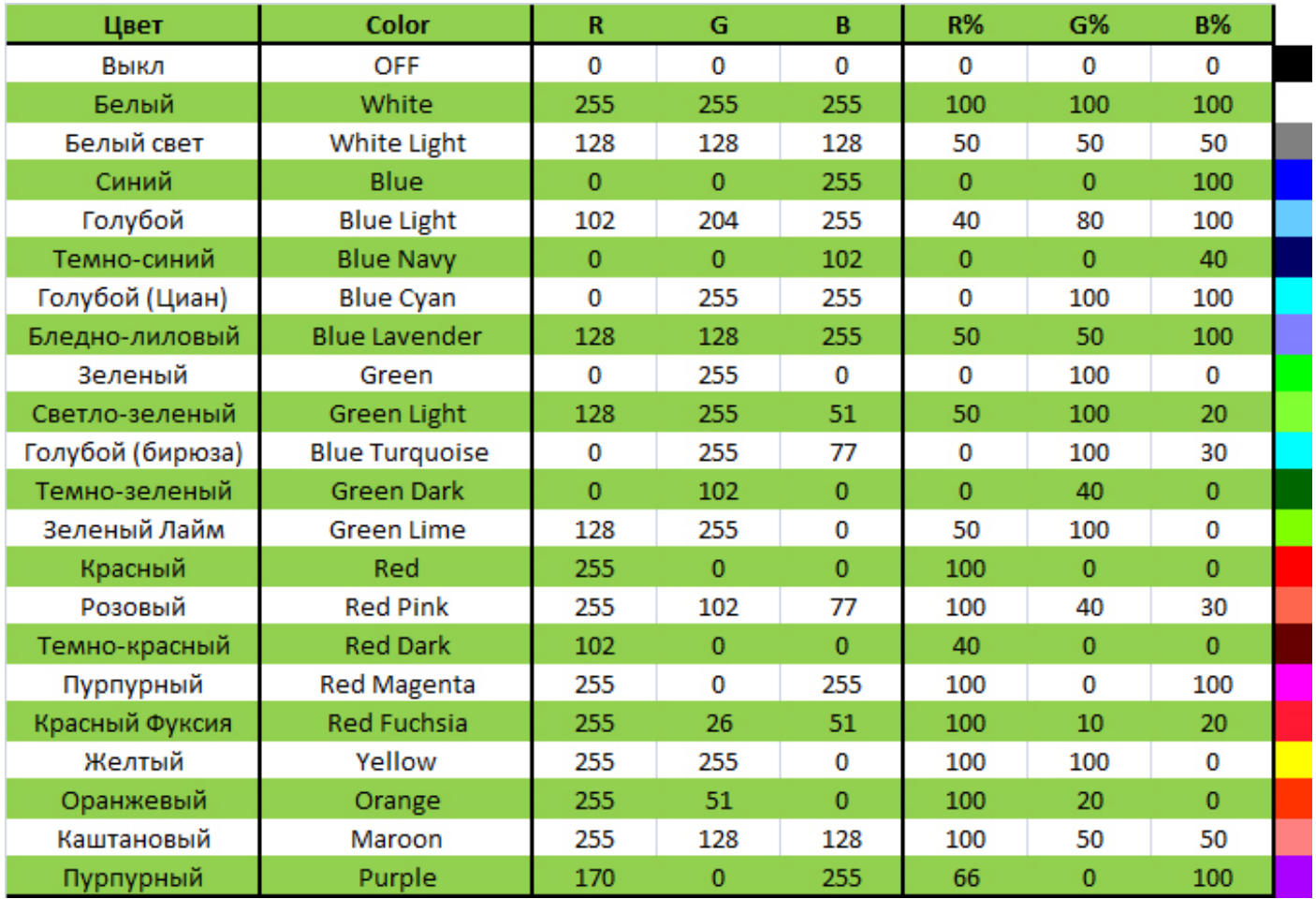

### **4. Схемы подключения**

### **Подключение двух групп монохромных светодиодных светильников и выключателей**

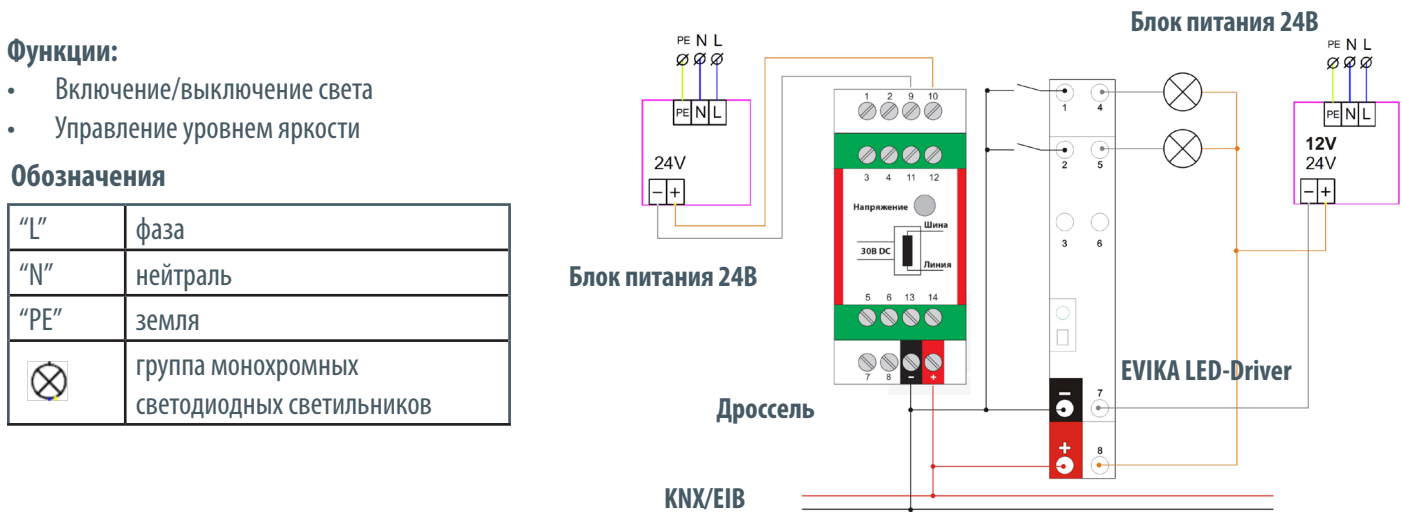

### **Описание**

Для подключения групп монохромных светодиодных светильников (или ленты) помимо KNX блока питания необходим дополнительный блок питания на 12/24В. Питание на светильник берем с плюсовой клеммы блока питания 12/24В, а минус со светильника заводим на выход LED-Driver (в нашем примере 4, 5). Управление каналом можно производить с помощью кнопочного выключателя, одна клемма которого соединена с входом LED-Driver (в нашем примере 1, 2), а другая - заведена на "минус" (черн.) шины KNX.

### *Внимание! К ленте 12В можно подключать только 12В блок питания!*

### **Подключение RGB светодиодной ленты**

### **Функции:**

- 1) Включение/выключение света
- 2) Выбор цвета (16 млн. оттенков)

### **Обозначения**

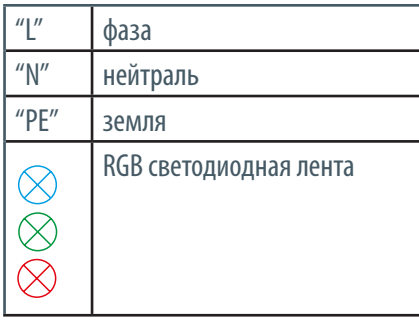

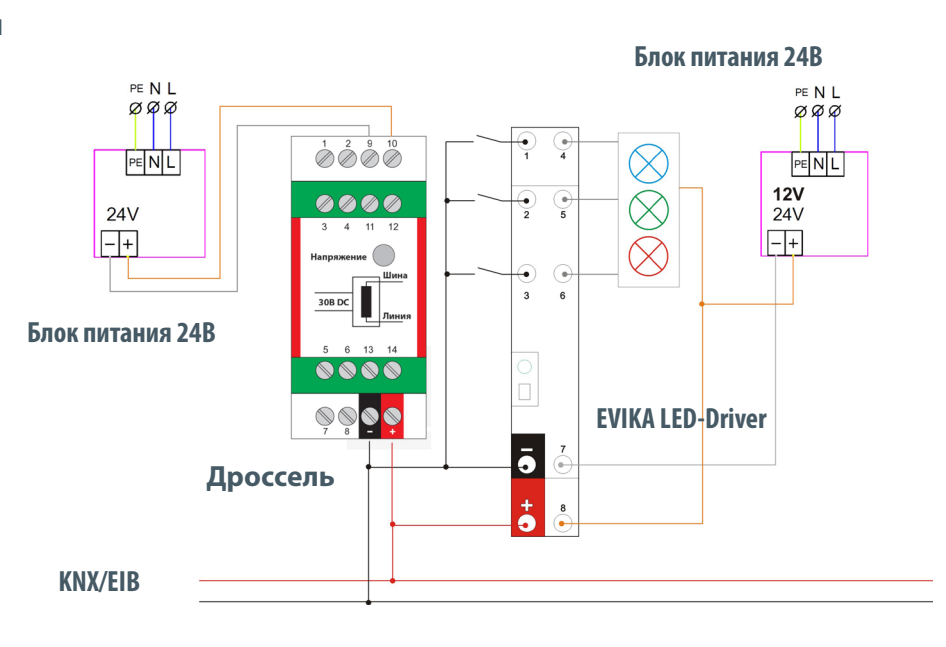

### **Описание**

Для подключения RGB светодиодной ленты, помимо KNX блока питания необходим дополнительный блок питания на 12/24В. Питание на ленту берем с плюсовой клеммы блока питания 12/24В, а минусовые клеммы ленты заводим на выходы LED-Driver (в нашем примере 4, 5, 6). Управление каналом можно производить с помощью кнопочного выключателя, одна клемма которого соединена с входом LED-Driver (в нашем примере 1, 2, 3), а другая - заведена на "минус" (черн.) шины KNX.

*Для использования с EVIKA LED-Driver мы рекомендуем блоки питания следующих производителей: Phoenix Contact, Arlight, MeanWell. Мощность блока питания подбирается согласно подключенной нагрузке (LED светильнику).*